# Keeping Safe & Healthy Online

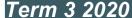

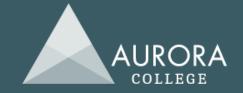

#### Join us in our virtual classroom!

Supporting our children to stay healthy and safe online has never been more important. This 30 minute presentation by Greg Gebhart from the Office of the eSafety Commissioner offers young people advice, including:

- how to safely communicate online
- healthy online habits
- where to go for help.

Children answer questions throughout the presentation and record their answers on a worksheet. The worksheet will be sent on registration and can be downloaded from the Aurora College website.

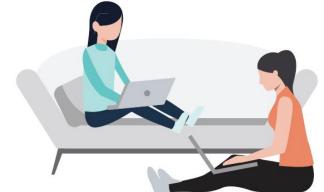

To ensure your child's safety, all participants listen to a live but do not interact directly with the presenter.

**Audience:** Year 4, 5 and 6 students

Dates: Thursday 6 August at 10:30am - 11:00am

Or

Thursday 6 August 12:30pm - 1:00pm

**Location**: Online via Adobe Connect. The URL to access this event will be emailed to

participating schools 2 days prior to the event.

**Registration**: is via the <u>Aurora College school website</u>. Go to the <u>'Latest News' tab</u> on the

Aurora website http://www.aurora.nsw.edu.au/

Teachers register using their DoE email address only.

Registration closes: Tuesday 4 August 2020

#### Lesson content

As you spend more time at home, you might also spend more time using screens — for games, entertainment, schoolwork or other activities. While computers, tablets and mobile phones are helpful (and fun), it is important to be safe online and keep a healthy balance of screen-based and off-screen activities

This presentation will cover:

- Communicating online
- 2. Healthy online habits
- 3. Where to go for help

### Supervision of students

Duty of care for students throughout the session remains with the registered schools and their respective teachers. Please ensure adequate supervision is provided during the lesson. We look forward to your participation.

#### **Further information**

If you have any questions or require further information, please contact:

Serena McLean

**Assistant Principal** 

Email: Serena.mckay@det.nsw.edu.au

Ph: 1300 287 629

### Setting up for the virtual class

The sessions will be held via Adobe Connect, which is a web-based application. Please ensure there is only one connection per ticket, with maximum connections of 2 per school.

The presentation can be displayed on a data projector through any computer with an Ethernet cable and speakers. You will require:

- ☐ Computer connected to the internet via an **Ethernet cable**
- ☐ Speakers, for sound
- □ Data projector, SMART Board, or similar, to display the presentation from the computer.

The information below will help with setting up if you are not familiar with **Adobe Connect.** 

- You will need to perform all necessary setup in advance of your online session so that you have time
  to resolve any connection or access issues. The Adobe Connect room will be open 30 minutes prior to
  the scheduled start to allow time for set up.
- Test your computer prior to accessing your online room by going to the <u>Meeting Connection</u> <u>Diagnostic</u>. Ensure you install any add-ins, if prompted to do so by the connection test.
- The following guide may also be useful Quick Start Guide for Participants.

## **Further opportunities**

For information on resources from the Office of the eSafety Commissioner, go to the eSafety website.

#### Stay connected

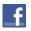

eSafetyOffice

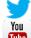

@eSafetyOffice

OfficeoftheChildrenseSafetyCommissionerAU

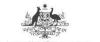

Office of the eSafety Commissioner

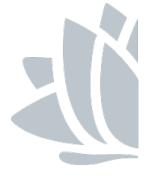